1. Нажать на необходимый документ правой кнопкой мыши, выбрать «Расширение Проводника», далее «Создать ЭП».

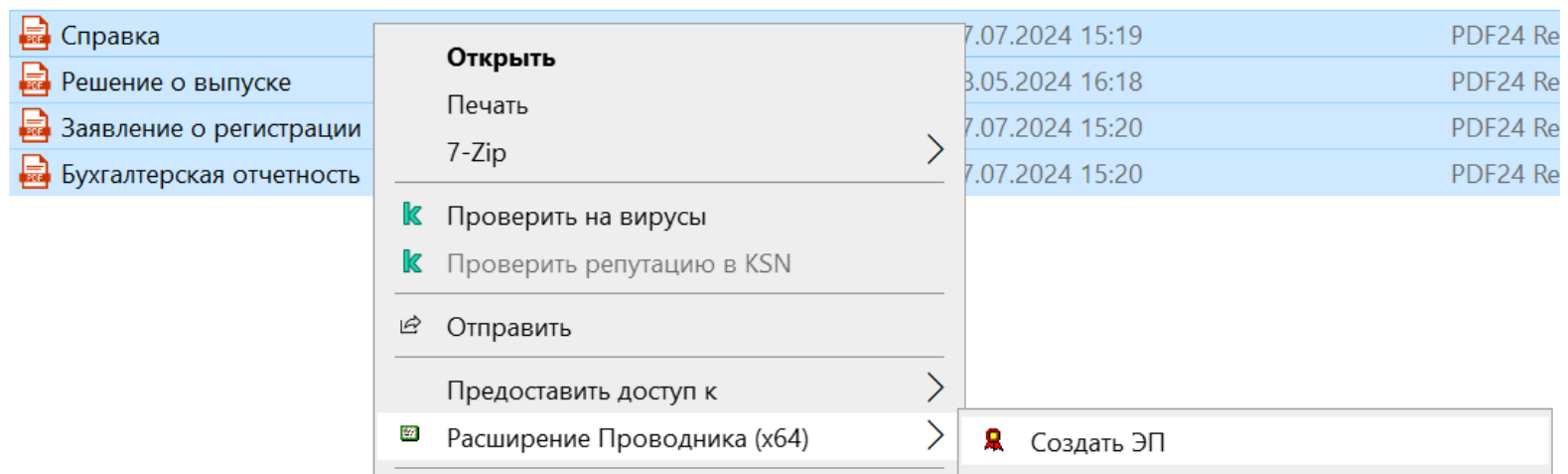

2. Нажать на необходимый документ правой кнопкой мыши, выбрать «7-Zip», далее «Добавить к архиву».

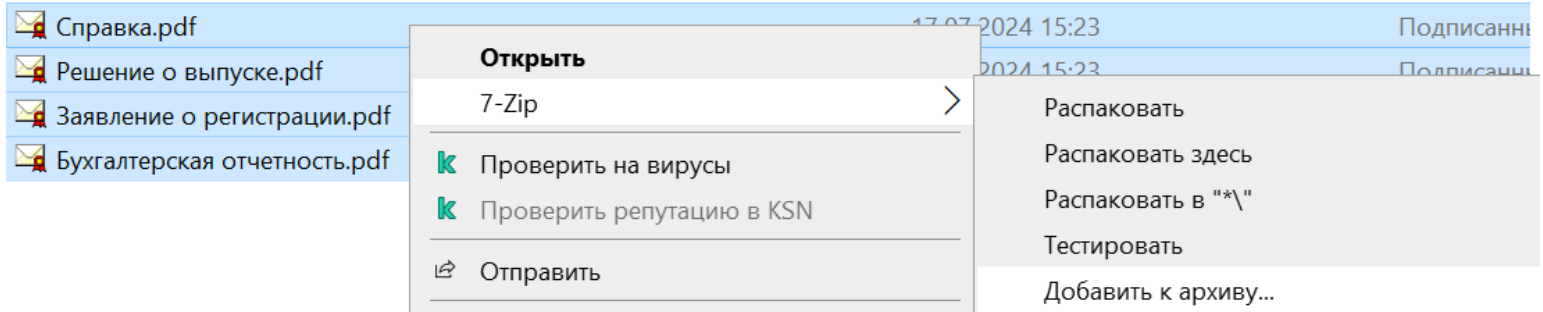

3. Сформированный архив направить в кабинете КД, вкладка «Документооборот регистратора/эмитента».

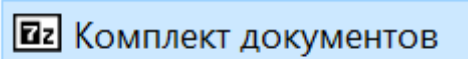